## **Importing pseudo state to a state machine diagram**

Now that we have an empty state machine diagram shown above, we can start to add pseudo state information to it.

To add pseudo state information to the state machine diagram from the previous section

1. Click **File** > **Import From** > **Import CSV** to start the CSV Import plugin wizard interface, see figure below.

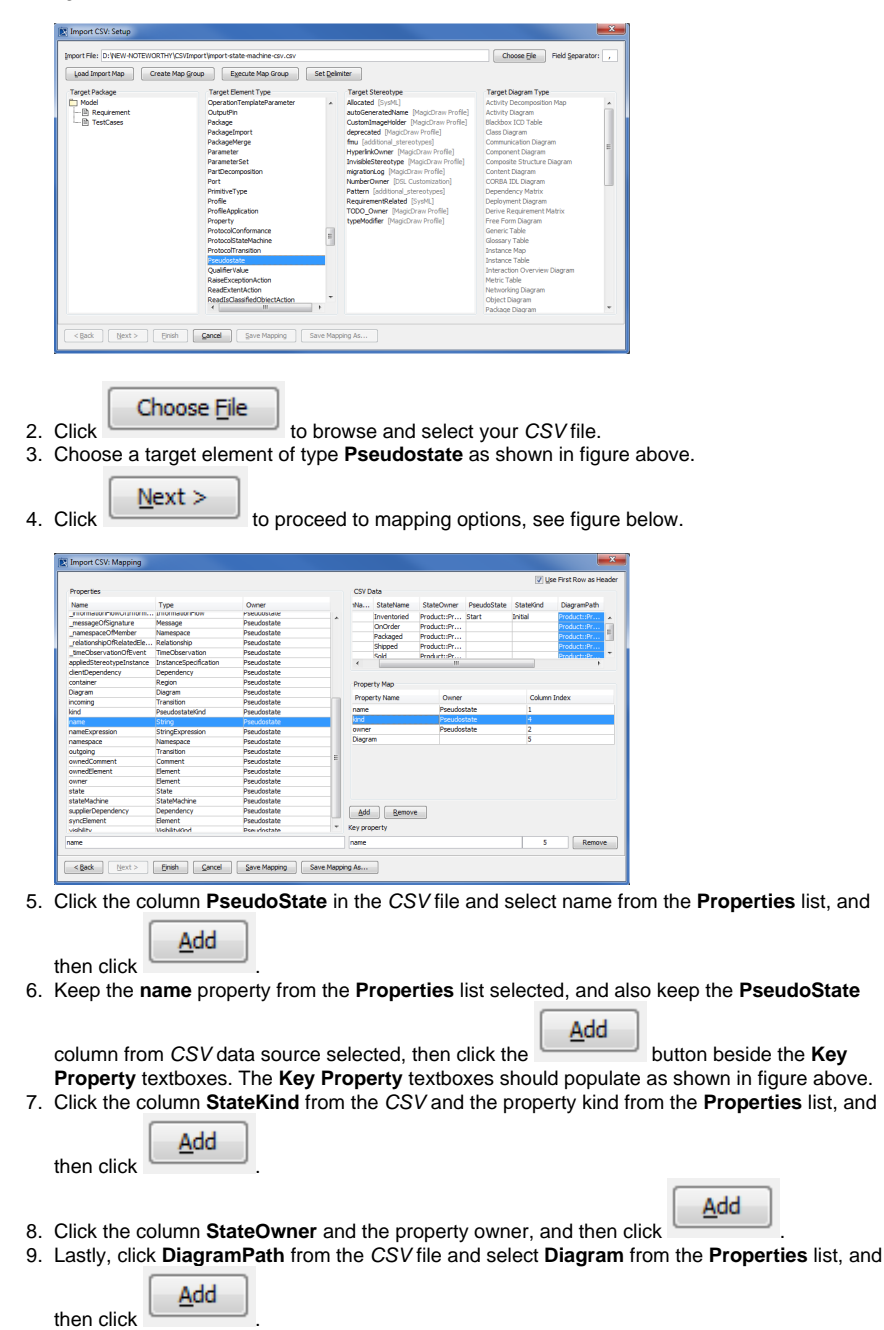

10. Click **Finish**<br>10. Click **Finish** . Your MagicDraw **Containment tree** should be updated with the imported

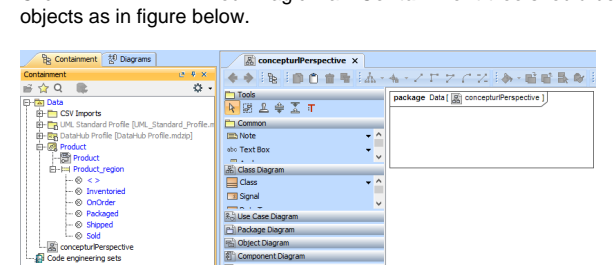